# **Table of Contents**

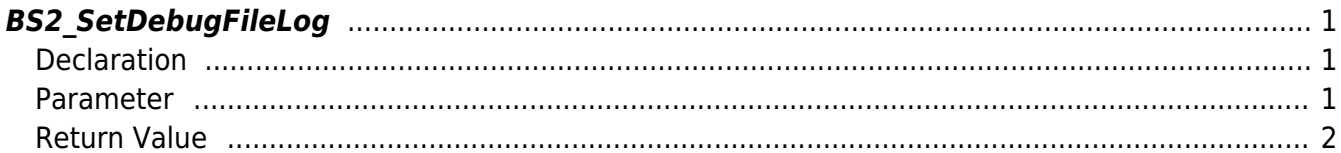

## <span id="page-1-3"></span><span id="page-1-0"></span>**BS2\_SetDebugFileLog**

[+ 2.6.3] The log messages in the SDK can be output to a file, which can be used for debugging applications.

The file can be specified as an absolute path or a relative path, and log messages generated during the operation of the SDK will be automatically stored in the corresponding path.

The file name to be saved is in the form of YYYYMMDD.log.

### <span id="page-1-1"></span>**Declaration**

#include "BS\_API.h"

```
int BS2_SetDebugFileLog(uint32_t level, uint32_t module, const char*
logPath);
```
#### <span id="page-1-2"></span>**Parameter**

[In] *level* : Debug level

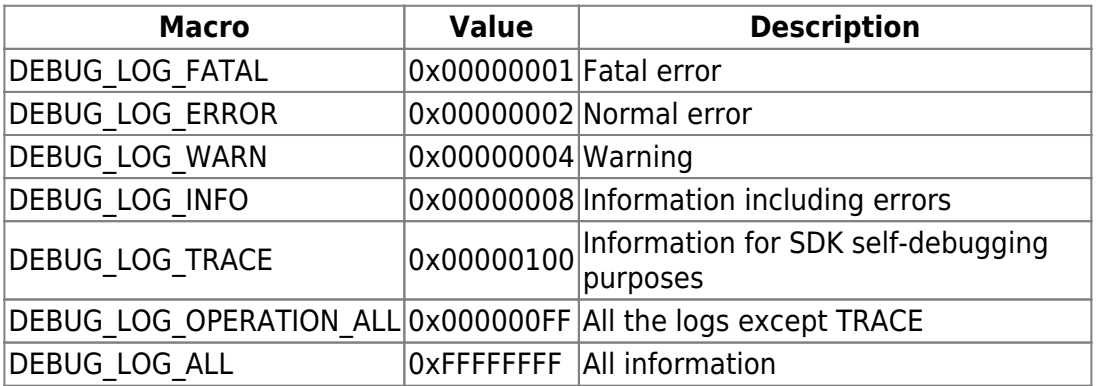

• [In] *module* : Specified module

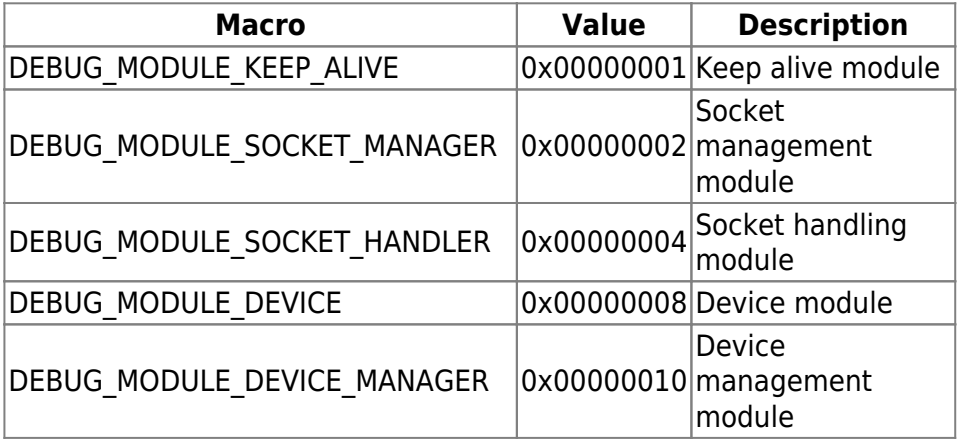

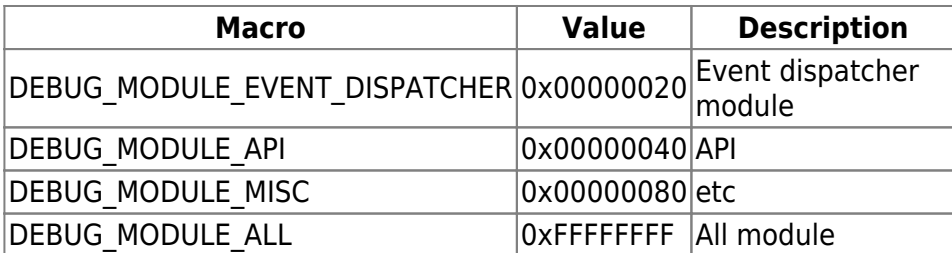

[In] *logPath* : Path log file is stored

### <span id="page-2-0"></span>**Return Value**

If successfully done, BS\_SDK\_SUCCESS will be returned. If there is an error, the corresponding error code will be returned.

From: <http://kb.supremainc.com/bs2sdk./>- **BioStar 2 Device SDK**

Permanent link: **[http://kb.supremainc.com/bs2sdk./doku.php?id=en:bs2\\_setdebugfilelog](http://kb.supremainc.com/bs2sdk./doku.php?id=en:bs2_setdebugfilelog)**

Last update: **2020/04/02 16:10**